# Erstellung der Lehrerbeschäftigung

Checkliste - Ablauf der Arbeiten V. 15.03.2022

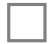

**□ Stundenraster** (Stundenbeginn/Ende, Pausenzeiten):

Änderungen sollten unbedingt **vor** dem Eintragen der Stundenverteilung erfolgen. Für Änderungen bitte Kontakt mit IT-Betreuer aufnehmen.

**□ Lehrerdaten aktualisieren:**

- Stammdatenabgleich für alle Lehrer durchführen *→ Basisdaten → LehrerInnen → Stammdaten abgleichen → Suchen [Alle LehrerInnen]* anklicken, danach alle Lehrer anhaken und auf *[Ausführen]* klicken
- Bei allen Lehrern ist die Verfügbarkeit zu kontrollieren *→ Basisdaten → LehrerInnen → Verfügbarkeiten pflegen* Die Stundenanzahl ist nicht relevant und muss nicht geändert werden. Verfügbar dürfen nur Lehrer sein, die aktuell an der Schule unterrichten. *Pensionierte, Karenzierte, Versetzte und Langzeitkrankenstände haben keine Verfügbarkeit.*
- Überprüfung: sind alle Stammschullehrer vorhanden? *→ Basisdaten → LehrerInnen → Verfügbarkeiten pflegen Bei der Suche die eigene Schule als Stammschule einstellen.* Bei fehlenden LehrerInnen bitte Kontakt mit BezirksreferentIn oder IT-Betreuer aufnehmen.

**□ Klassen - Überprüfen der Klassendefinitionen:**

*→ Schuljahresbeginn → Klassen und Gruppen → Klassen pflegen*

- hat jede Klasse die richtige Stundentafel?
- Klassenvorstand eingetragen?
- Klassenzimmer den Klassen richtig zugeordnet?
- Klassenart 1 (richtige Bezeichnung)
- Schulformkennzahl eintragen/kontrollieren

## **□ Gruppen**

- Benötigte Gruppen aus dem Vorjahr kopieren *→ Ende des Schuljahres → Jahreswechsel → Gruppen kopieren*
- Gruppen neu anlegen *→ Schuljahresbeginn → Klassen und Gruppen → Gruppen pflegen*

Für den Religionsunterricht müssen **grundsätzlich Religionsgruppen** eingerichtet werden. Diesen Gruppen müssen auch die Schüler zugeordnet werden.

Gruppentyp muss *Religion* sein.

Der Gruppennamen muss *R\_RK*, *R\_ISL, R\_EV*, *R\_ORTH* oder **R\_FREIK** (GROẞSCHREIBUNG!) enthalten. Empfohlene Beispiele für die Gruppenbezeichnungen: 1a-R\_RK, 2abc-R\_ISL, 1234-R\_EV/1 Zu jeder Gruppe müssen die beteiligten Klassen angehakt werden.

- **Alle teilnehmenden Schüler müssen den Religionsgruppen zugeordnet sein**. *Schüler aus anderen Schulen erhalten eine 2. Laufbahn und werden auch zugeordnet – bitte wenden Sie sich dafür an Ihren Betreuer.*
- Gruppen kontrollieren:
- Wurden die richtigen Klassen bzw. Schulstufen zugeordnet? *Jeder stundenplan-relevanten Gruppe muss mindestens eine Klasse zugeordnet sein.*
- Stimmt der Gruppentyp, LehrerInnen, Stundenanzahl?

**□ MS: Stundentafeln – Wochenstunden zuweisen – Gegenstände wählen**

In den Stundentafeln ist die Anzahl der Stunden pro Gegenstand eingetragen. Diese wird beim Berechnen der Unterrichtsversion auf die Unterrichtsangebote übertragen.

*Gegenstände mit Stundenanzahl 0 werden in der Fachwahl nicht angeboten und im Unterrichtangebot nicht erstellt.*  Es ist sinnvoll, die Wochenstunden in der Stundentafel so anzupassen, dass sie mit der Realität möglichst gut übereinstimmen: *Basisdaten → Stundentafeln → Wochenstunden zuweisen* 

Wenn Abwählen **nicht** aktiviert ist und die Stundenanzahl **größer als Null** ist, wird der Gegenstand einem Schüler automatisch zugeordnet.

Das Aktivieren von **Weiterführen** bewirkt, dass Schülern, falls sie diesen Gegenstand im Vorjahr in der Fachwahl hatten, dieser jetzt wieder zugewiesen wird.

# **□ Unterrichtsversion berechnen**

Beim Berechnen einer Unterrichtsversion wird das Unterrichtsangebot neu erstellt bzw. ergänzt. Das Berechnen kann jederzeit wiederholt werden. Falls Einträge im Unterrichtangebot gelöscht wurden, werden sie dabei neu erstellt.

Eine neue Unterrichtsversion erstellen bzw**. falls vorhanden, nur mehr berechnen**: *→ Schuljahresbeginn → Stundenplan → Unterrichtsversion pflegen → Neu bzw. Berechnen*

## **□ Unterrichtsangebot überprüfen**

Die Einträge im Unterrichtangebot sind die Grundlage für die Lehrfächerverteilung. Hier befinden sich die für den Unterricht vorgesehenen Angebote

*→ Schuljahresbeginn → Stundenplan → Unterrichtsangebot pflegen*

- Wurden die **Kostenstellen** richtig eingetragen (**RRK, RIS, MS-LL, INT, MUZ, ...)**?
- Stimmt die **Anzahl der Stunden**?
- Sind Ergänzungsstunden einzutragen?

## **□ Lehrfächerverteilung pflegen**

Den Einträgen im Unterrichtsangebot werden LehrerInnen zugeordnet.

*→ Schuljahresbeginn → Stundenplan → Lehrfächerverteilung pflegen*

#### **Wichtig für PD-LehrerInnen:**

PD-LehrerInnen an MS und PTS erhalten in den Gegenständen PG\_D, PG\_M, PG\_E bzw. VÜ-LFE eine Fächervergütung. Diese Vergütung steht auch **IntegrationslehrerInnen** zu. Dazu ist es erforderlich, dass ihnen diese Gegenstände auch in der LFVT zugeordnet werden.

## **□ Lehrer: Tätigkeiten zuordnen**

#### *→ Laufendes Schuljahr → LehrerInnen → Tätigkeiten pflegen*

Bei der Eintragung der **Klassenvorstandvorstandstätigkeit** bitte im Feld *Anmerkung* die korrekte Klassenbezeichnung eingeben. Eintragungen: **Schülerberater** (außer VS), **Mentorentätigkeit, Abteilungsunterricht (nur für KV** in VS**), Fachkoordinatoren** (außer VS)

#### **PD-Lehrer:**

- Die Tätigkeit **PDZ-Sonder- und Heilpädagogik** steht allen **PD-Lehrern** zu, welche die **Ausbildung zum Sonderschullehrer** (Personaldaten) haben und mindestens 1 Sonderschulstunde (in der Integration Stunden mit Kostenstelle INT; an Sonderschulen Stunden mit Kostenstelle LIT) unterrichten. Diese Zulage zählt **nicht** zu den 2 PD-Verwaltungsstunden (23. und 24. Stunde)!
- PD-LehrerInnen erhalten **keinen** Zulagen-Eintrag für D, E, M (Z1a bzw. Z1b). Die Zulage ergibt sich automatisch aus den Einträgen in der Lehrfächerverteilung! (Dürfen **keine ILZ-Stunden** halten)?
- PD-LeiterInnen (nicht freigestellt) Stunden für die Leitung: von 6 12 Stunden *Hinweis:* [Erlass 1.10](https://www.salzburg.gv.at/bildung_/Documents/Erlass%201.10%20vom%2014.03.2016.pdf) vom 14.03.2016 3.4.2.

**□ Lehrer: Beschäftigung berechnen**

*→ Laufendes Schuljahr → LehrerInnen → Beschäftigung berechnen*

**□ LTA drucken:** *→ Laufendes Schuljahr → LehrerInnen → LTA (Lehrtätigkeitsausweis)*

**□ Beschäftigung genehmigen:**

*→ Laufendes Schuljahr → LehrerInnen → Beschäftigung genehmigen*